# Activer la caméra frontale - Smartphone Android

Ce tutoriel vous apprendra à changer la caméra de votre smartphone android pour réaliser un selfie.

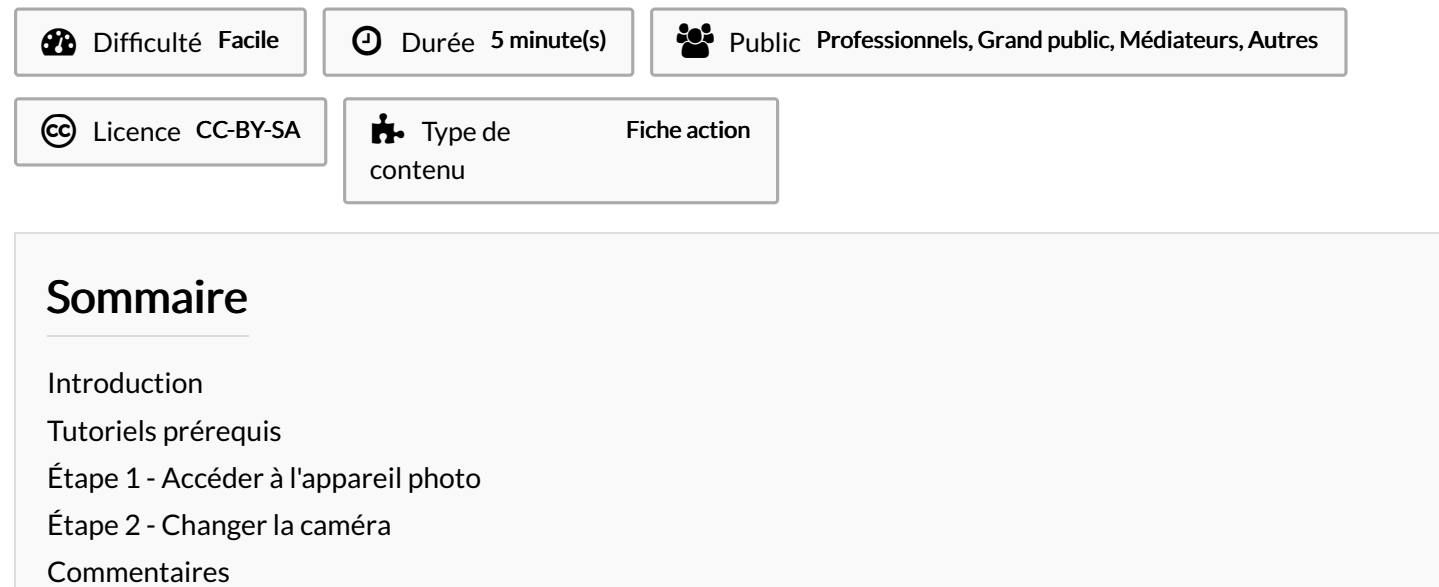

### <span id="page-0-0"></span>Introduction

Il y a généralement deux caméras sur un appareil. Une caméra à l'avant dite Frontale qui sert à prendre des autoportraits ou plus communément appeler "Selfie" et une caméra à l'arrière dite Dorsale qui permet de prendre des photos de l'environnement face à soi.

#### <span id="page-0-1"></span>Tutoriels prérequis

**&** Prendre une photo - [Smartphone](https://rennesmetropole.dokit.app/wiki/Prendre_une_photo_-_Smartphone_Android) Android

### <span id="page-0-2"></span>Étape 1 - Accéder à l'appareil photo

1. Appuyer sur l'application Appareil photo,

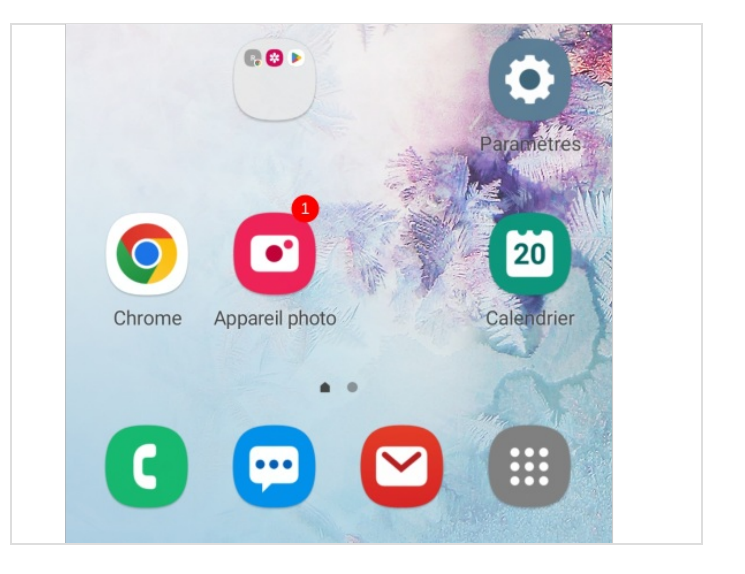

# <span id="page-1-0"></span>Étape 2 - Changer la caméra

1. Appuyer sur l'icône représentant deux flèches formant un cercle.

Votre caméra frontale s'activera.

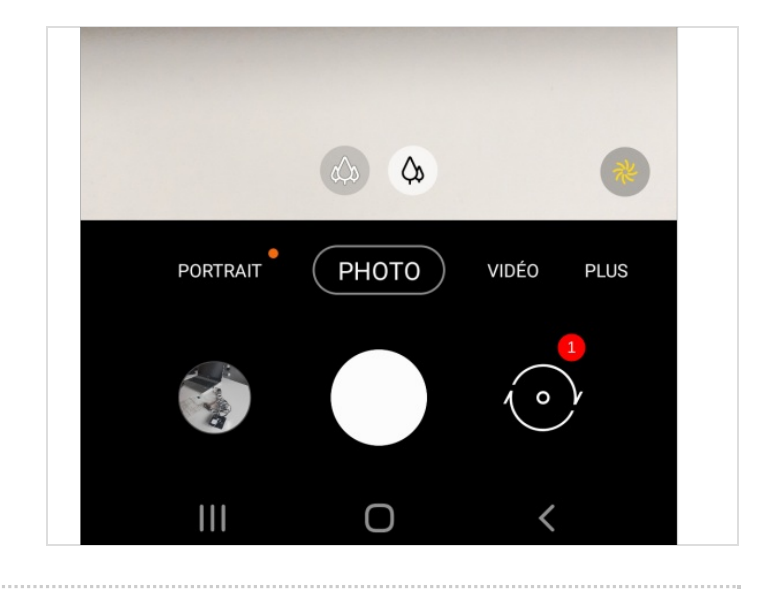